# **ACESSO A RESULTADOS DE EXAMES PARA MÉDICOS COOPERADOS E CREDENCIADOS**

Rede de Prestadores

### Passo a passo simplificado

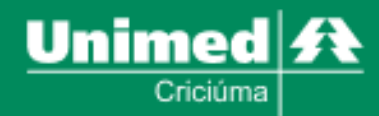

Para garantir o bem-estar e a comodidade dos beneficiários e médicos cooperados/credenciados, a Unimed Criciúma disponibiliza de forma rápida e conveniente os resultados de exames laboratoriais e de imagem.

Através de uma plataforma online segura e intuitiva, os beneficiários e médicos têm acesso imediato aos resultados, podendo visualizá-los, salvá-los e imprimi-los conforme necessário.

Essa facilidade de acesso contribui para um diagnóstico ágil e preciso, permitindo que os médicos tenham todas as informações necessárias para oferecer um cuidado de qualidade aos pacientes.

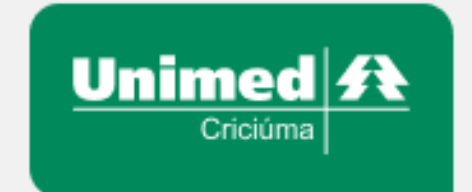

#### Acesso a exames laboratoriais

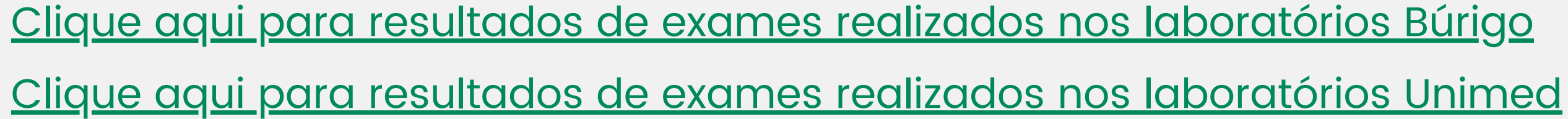

LOGIN: mesmo que o(a) médico(a) acessa o sistema Tasy nos hospitais Unimed e São João Batista.

Para acessar os resultados dos exames de ambos os laboratórios, é necessário as informações de LOGIN e SENHA.

SENHA: mesma que o(a) médico(a) acessa o sistema Tasy nos hospitais Unimed e São João Batista.

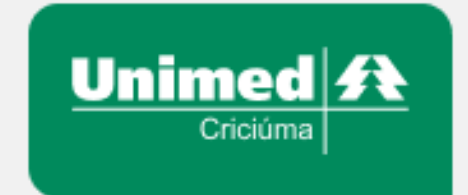

Para acessar os resultados dos exames realizados em nossos centros de imagem,, é necessário que o(a) médico(a) possua LOGIN e SENHA. Para conseguir este acesso, basta seguir os seguintes passos abaixo:

#### Acesso a exames de imagem

Clique aqui para [resultados](https://pixeon.clickvita.com.br/#/instituicao/unimedcriciuma) de exames realizados na Imagem Unimed e/ou São João Batista

1° Encaminhar um e-mail para o endereço imagem.faturamento@criciuma.unimedsc.com.br, contendo as seguintes informações:

- Nome completo;
- Endereço de e-mail;
- $\bullet$  CRM.

2° Aceitar o convite que lhe será encaminhado via e-mail informado. O mesmo habilitará seu acesso a plataforma de resultados.

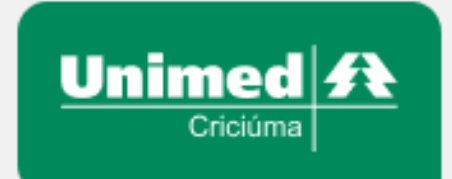

## Ainda possui dúvidas?

- 
- 
- 

E-mail: rededeprestadores@criciuma.unimedsc.com.br

Rede de prestadores ligação ou Wpp: (48) 3431-5941

Contribua com o passo a passo clicando [AQUI](https://forms.gle/27Y9JUBKPNd9hB6S8)

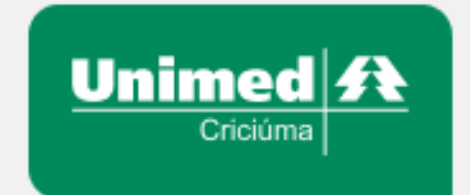